Scratch プログラミング入門 Vol.4 11 トレジャーハンター

### 11 トレジャーハンター

ファイル「11\_トレジャーハンター(さくせいよう)」を 開 いておきましょう。 ひら

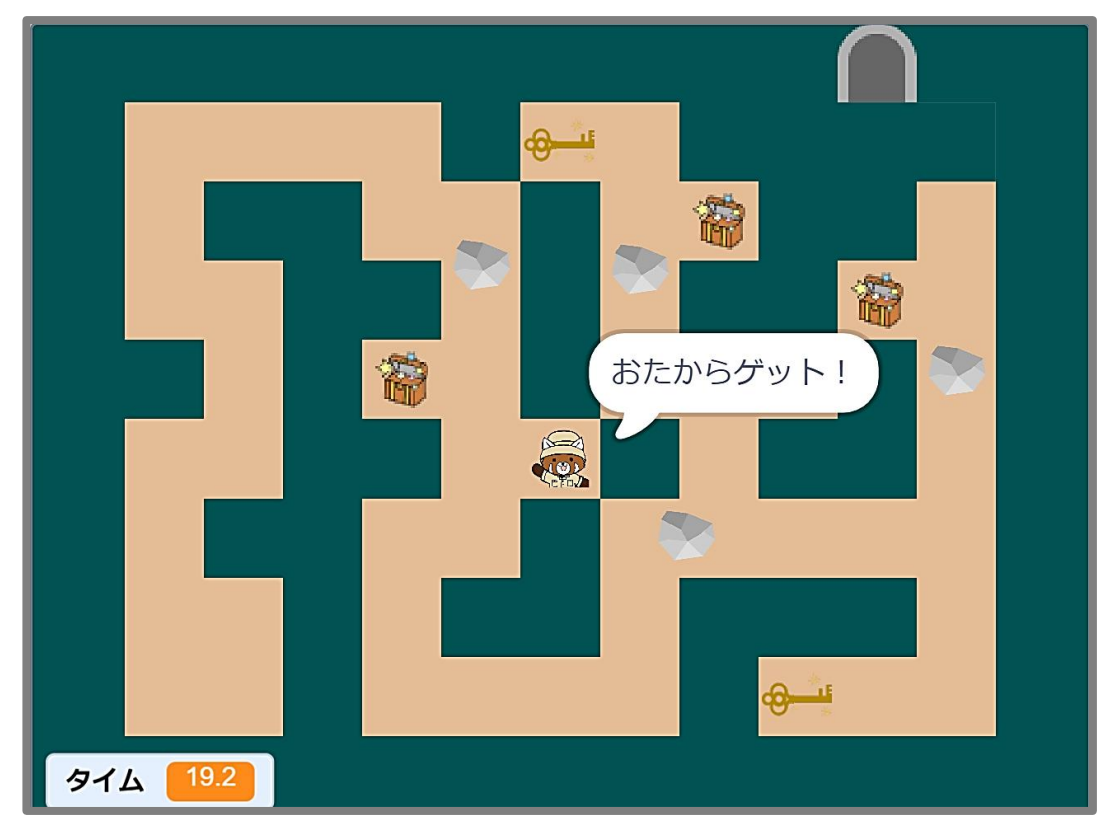

キミはトレジャーハンター。

今 回 のミッションはどうくつの 中 にある5つの 宝 箱 と2つのカギを 集 めてどうくつから 脱 出 こんかい なか たからばこ あつ だっしゅつ すること。

出口までの 道 は5つの 宝 箱 と2つのカギを 集 めると 通 れるようになります。 でぐち みち たからばこ あつ とお

ハンターを操作 して 途 中 ゴロゴロ 転 がってくる 岩 をよけながら、 宝 箱 とカギを 集 めてどうくつ そうさ とちゅう ころ いわ たからばこ あつ だっしゅつ

から 脱 出 しよう!

パソコン・スマホ・タブレットから

完 成 例の動画を確 認していただけます。 かんせいれい どうが かくにん

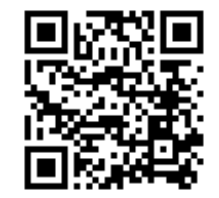

動画 のURL **https://youtu.be/UIe8mzRRnDo**どうが

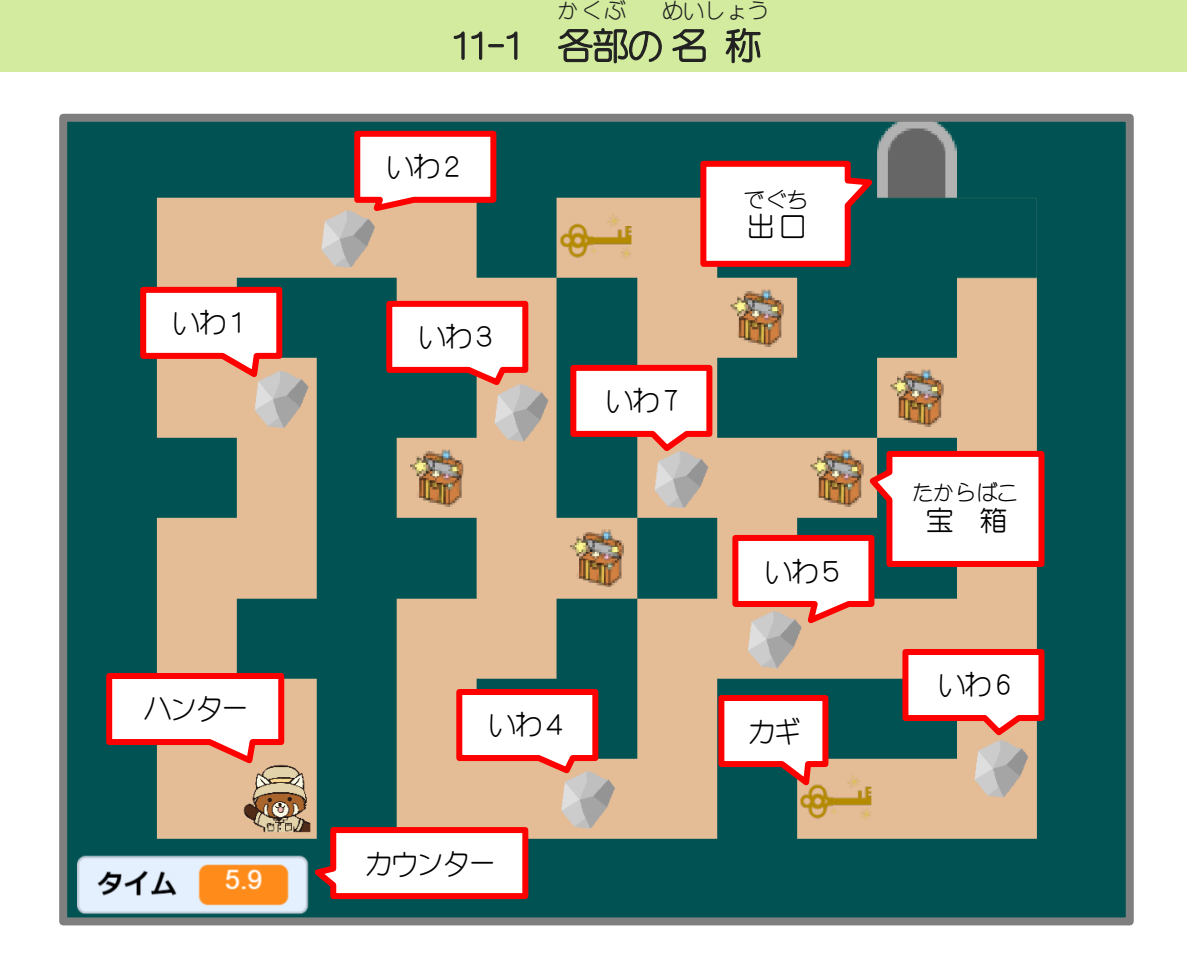

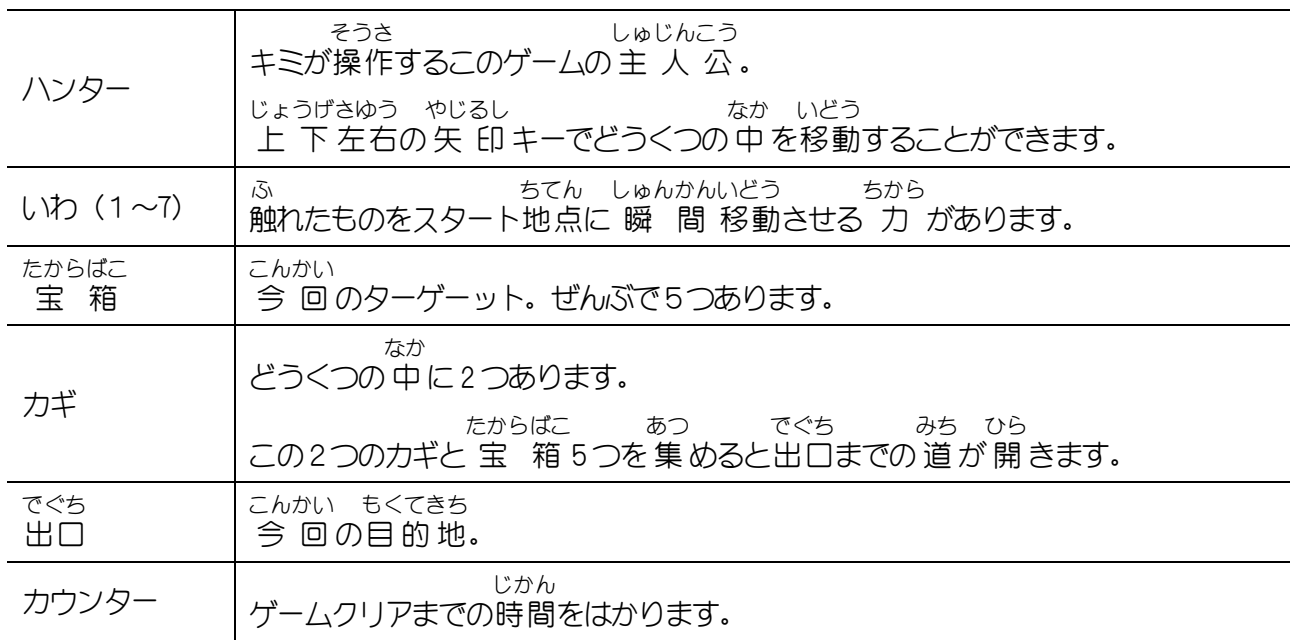

Scratch プログラミング入門 Vol.4 11 トレジャーハンター

なが

11-2「トレジャーハンター」のおもな流 れ

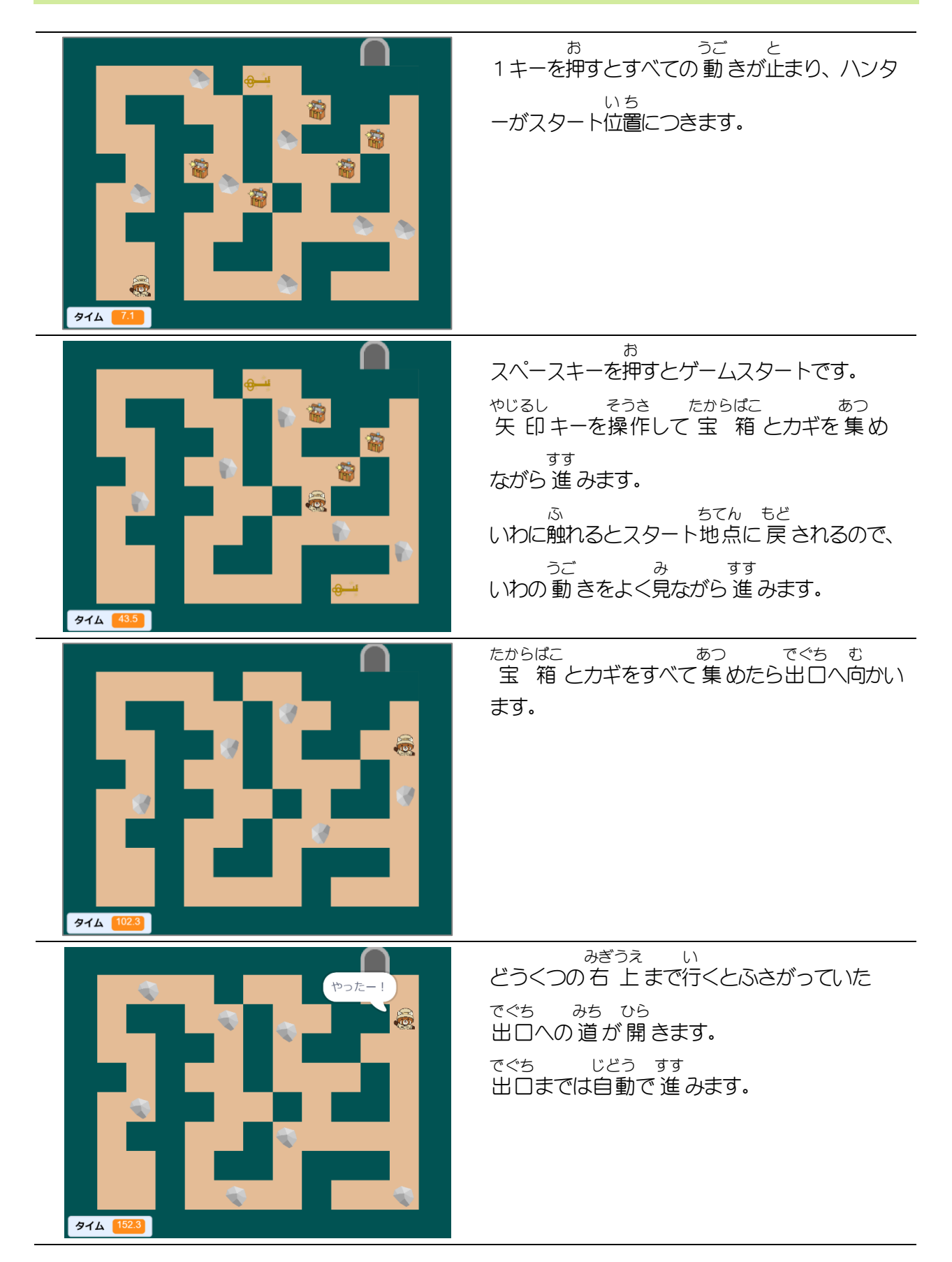

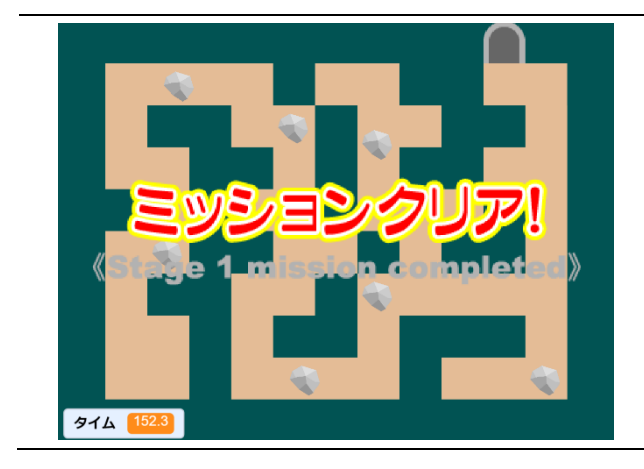

ハンターが出口 から 脱 出 すると「ミッショ でぐち だっしゅつ ンクリア!」のメッセージが 表 示 され、ゲー ひょうじ ム 終 了 しゅうりょう です。

11-3 「トレジャーハンター」で使 う背景 とスプライト つか はいけい

396 葡 36 288 帶 36 36 42

11-3-1 背 景 はいけい

ステージには 上 うえ の図 ず と 同 おな じ 背 景 はいけい が用意 ようい してあります。 どうくつは 幅 はば 36、 高 たか さ36 の 正 方 形 せいほうけい の 集 あつ まりで 作 つく られています。 どうくつ 全 体 の 大 きさは 幅 396、 高 さ288 になっています。 ぜんたい おお はば たか

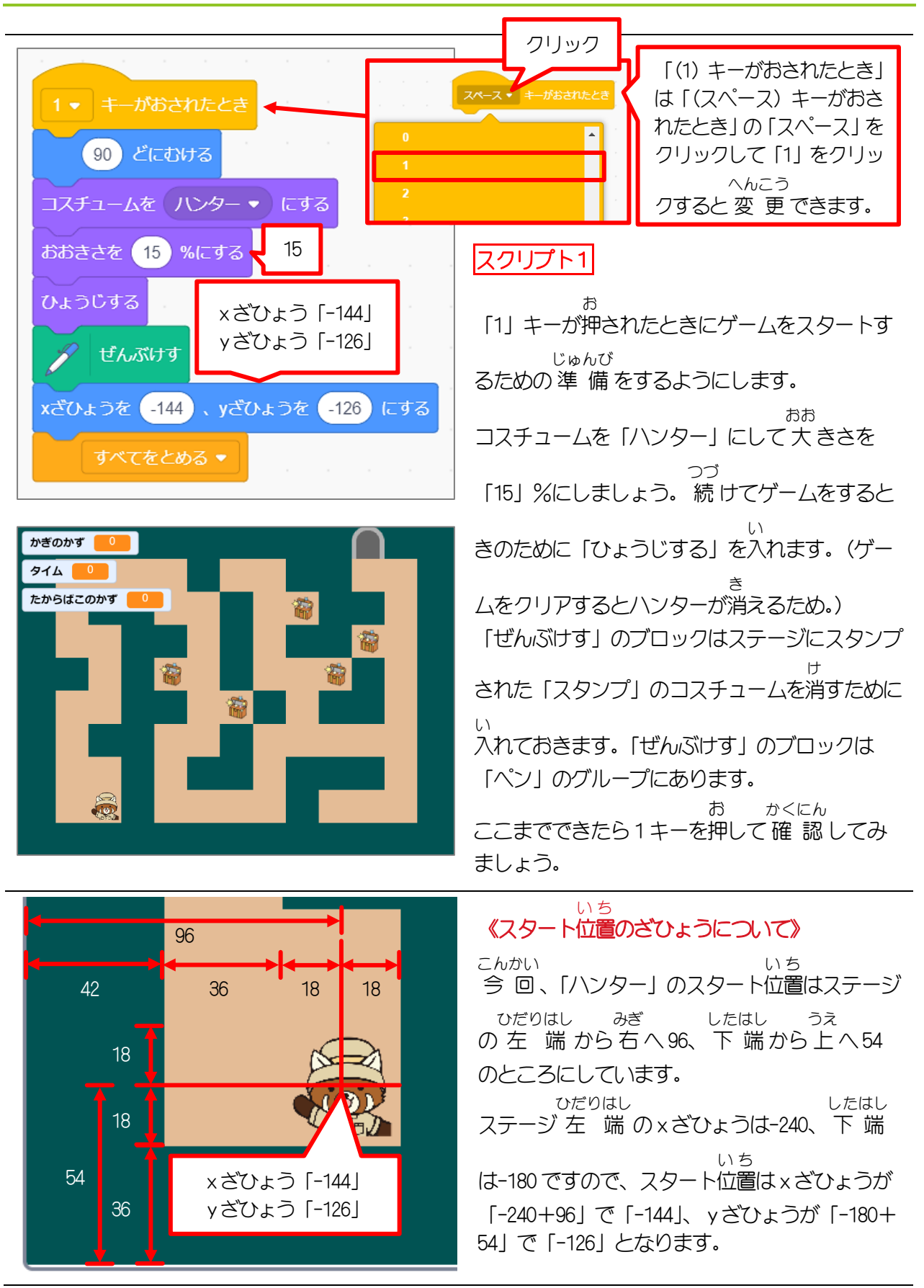

#### 11-6-2 スタートのときの位置 や大 きさなどの設 定 をしよう い ち おお せってい

## 12 ちきゅうをまもれ!

ファイル 「12\_ちきゅうをまもれ! (さくせいよう)」を 開 いておきましょう。 てトロ

※ファイルを 開 くとステージには 変 数 だけが 表 示 されており、 スプライトや 背 景 は 表 示 され ひら へんすう ひょうじ はいけい ひょうじ ていません。

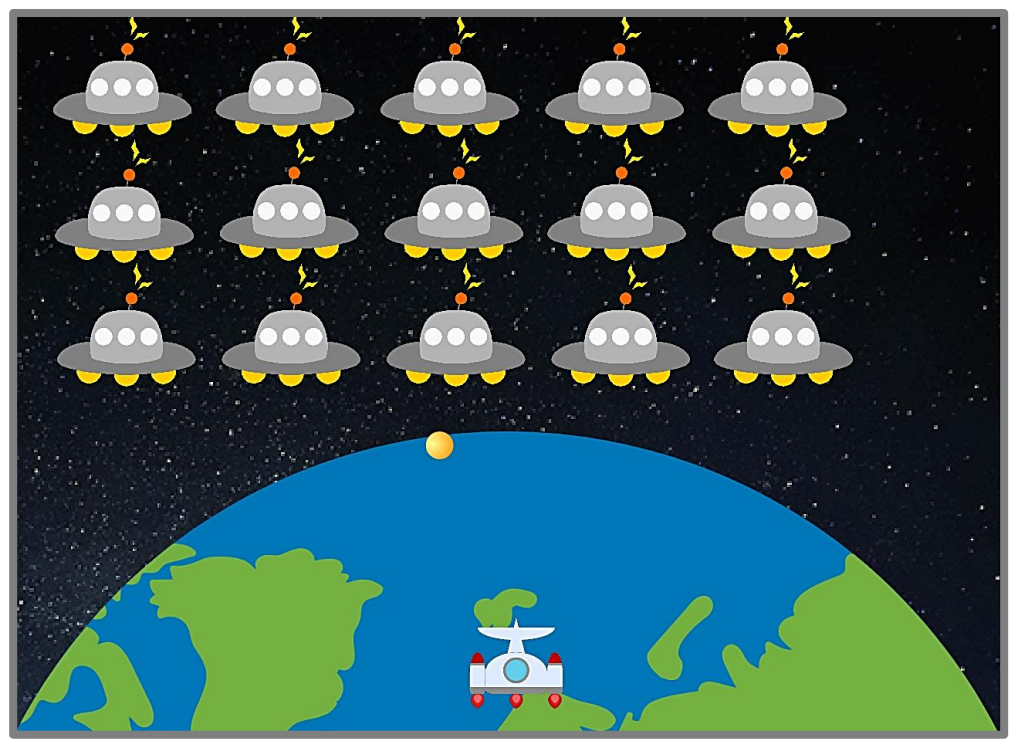

せ

UFO が攻 めてきた!

今 回のミッションは反 射しながら 宇 宙 空 間を移動するボールをうちゅうせんを操作して打ち こんかい はんしゃ うちゅうくうかん いどう そうさ う 返 し、UFO を消 していくこと。 かえ け

UFO は左右に 動 きながら 少 しずつちきゅうへ 近 づいてくるので、 UFO がちきゅうに 到 達 するまでに さゆう うご すこ ちか とうたつ

UFO をすべて消そう! け

UFO がちきゅうに 到 達 するかボールをちきゅうに落 としたらゲームオーバー、UFO をすべて消 したらキミ とうたつ お  $H$ しょうり

の勝 利!

パソコン・スマホ・タブレットから

かんせいれい どうが かくにん

完成 例の動画を確認していただけます。 どうが

動画 のURL **https://youtu.be/USWfDpaebcU**

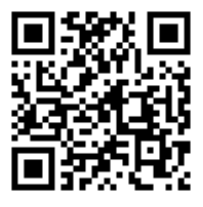

Scratch プログラミング入門 Vol.4 12 ちきゅうをまもれ!

なが

#### 12-1 「ちきゅうをまもれ!」のおもな流 れ

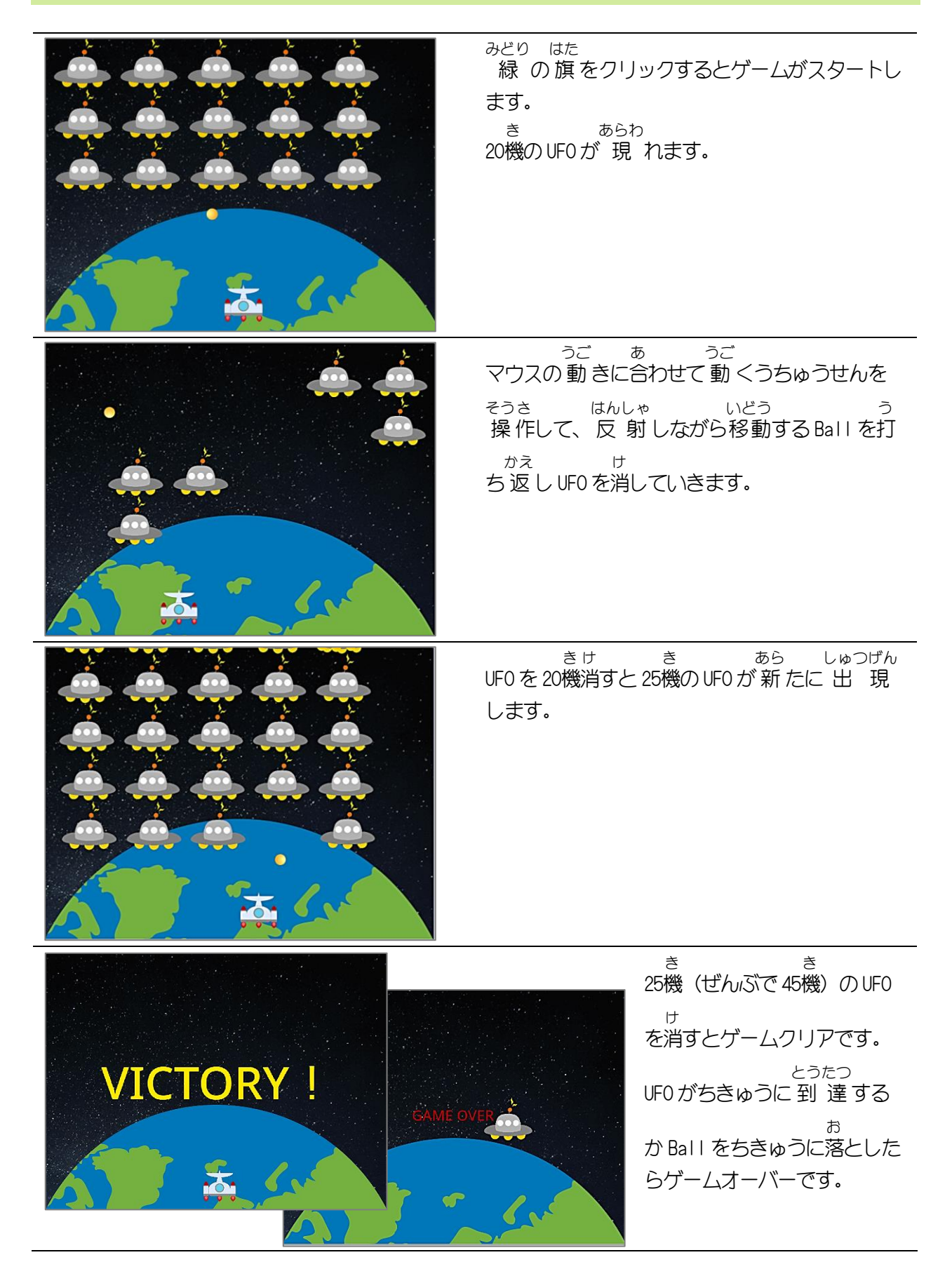

# 13 よこスクロール(ループスクロール)

ファイル「13\_よこスクロール(ループスクロール)(さくせいよう)」を 開 ひら いておきましょう。

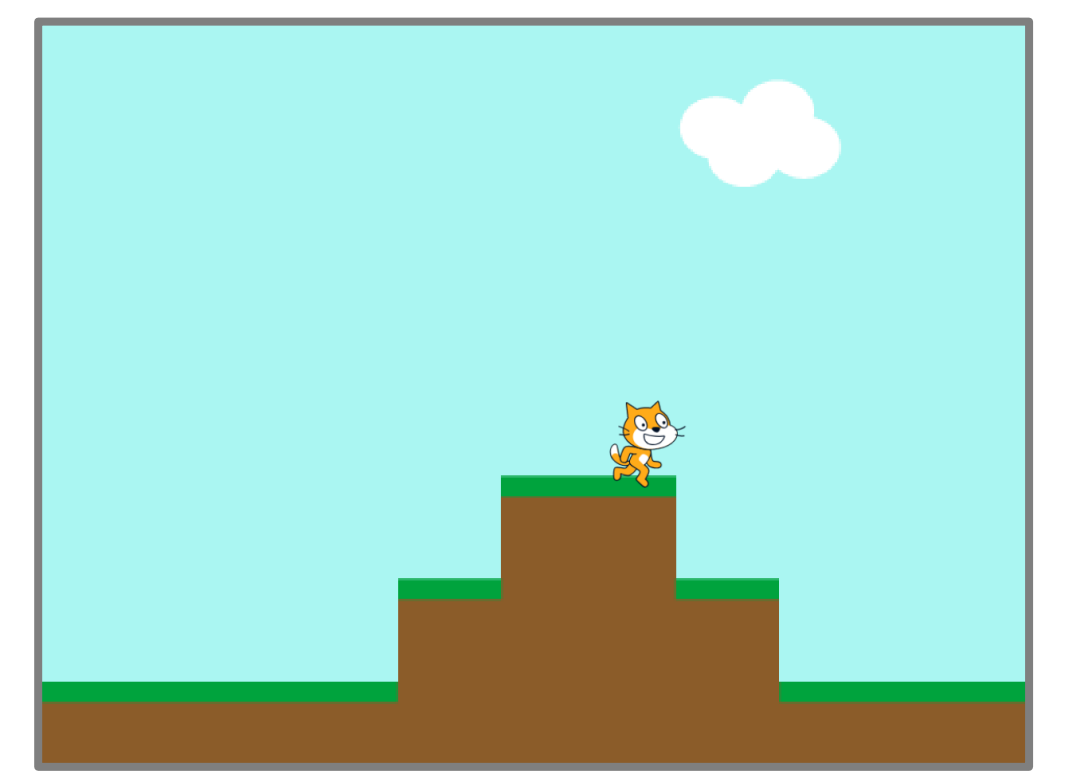

背 景 をループスクロールさせるスクリプトを 作 っていきます。 はいけい つく

パソコン・スマホ・タブレットから

完 成 例の動画を確 認していただけます。 かんせいれい どうが かくにん

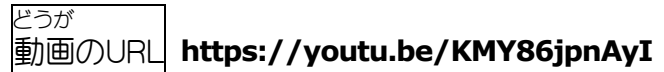

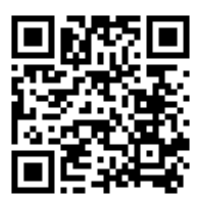

Scratch プログラミング入門 Vol.4 13 よこスクロール(ループスクロール)

なが

### 13-1 「よこスクロール(ループスクロール)」のおもな流 れ

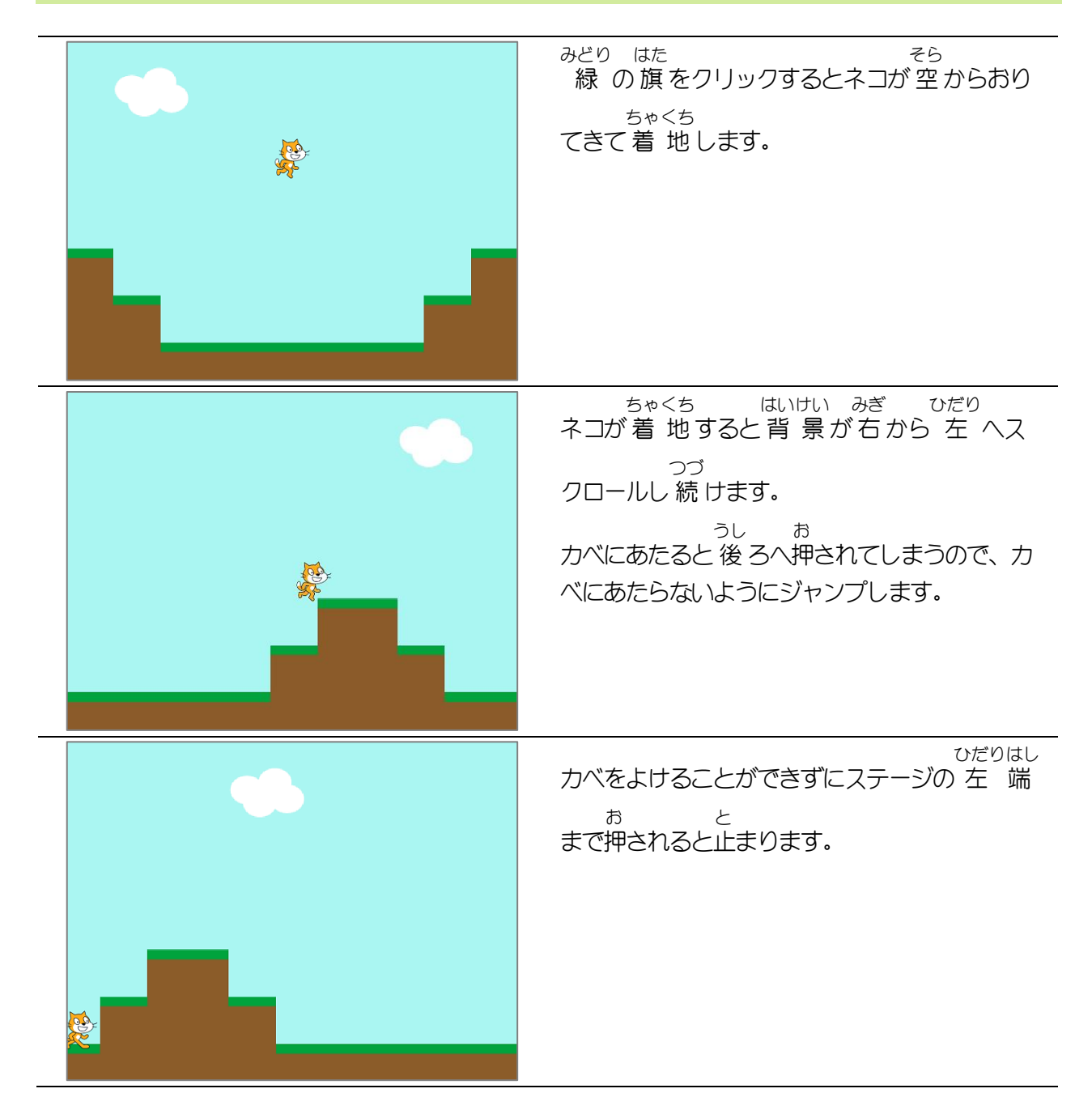

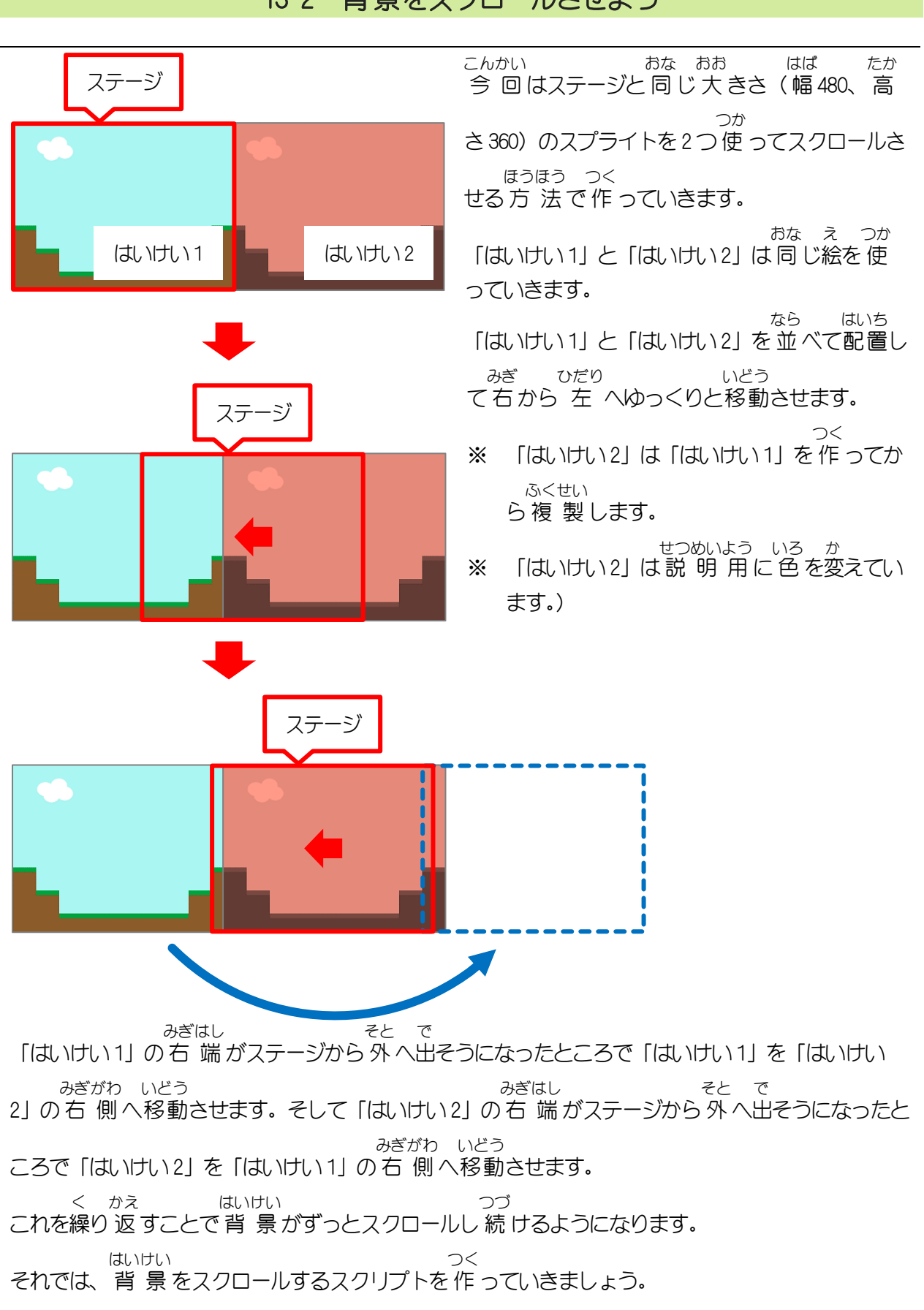

#### 13-2 背景 をスクロールさせよう はいけい